DOI:<https://doi.org/10.32347/2077-3455.2023.67.372-381> УДК 72.02:004.92 **Товбич Валерій Васильович,** *доктор архітектури, професор, завідувач кафедри інформаційних технологій в архітектурі, Київський національний університет будівництва і архітектури* [tovbych.vv@knuba.edu.ua](mailto:tovbych.vv@knuba.edu.ua) <https://orcid.org/0000-0002-4794-4944> **Попович Євгеній Марчелович,** *магістр архітектури, асистент кафедри архітектури та збереження об'єктів Всесвітньої спадщини ЮНЕСКО, Чернівецький національний університет імені Юрія Федьковича*  [ye.popovych@chnu.edu.ua](mailto:ye.popovych@chnu.edu.ua)

<https://orcid.org/0000-0003-4014-2698>

## **ЗАСОБИ ТА МЕТОДИ 3Д СКАНУВАННЯ ДЛЯ СТВОРЕННЯ ФАНТОМНИХ МОДЕЛЕЙ АРХІТЕКТУРНИХ ОБ'ЄКТІВ**

Анотація: стаття описує новітні інноваційні 3D технології в архітектурній діяльності з фіксації і збереження архітектурних об'єктів. Наводяться базові принципи та методи отримання фізичних даних щодо певного об'єкту за допомогою 3D сканування, фотограмметрії, тепловізійної зйомки та іншими засобами. Обробку, аналіз і інтеграцію в BIM та GIS системах. Метод використовування даних з Point Cloud (хмари точок), BIM & GIS систем під час архітектурного проєктування.

В даній статті наведено також приклад використання обладнання від розробника Leica, а саме прилади наземного лазерного сканування Leica RTC 360 та BLK 360. Описано процес отримання даних існуючої споруди, обробка даних в спеціалізованих програмних засобах, виведення даних для подальшого використання їх в BIM/ CAD програмах, створення 3Д моделі в BIM / CAD програмах (Revit / Sketchup), створення фотореалістичних зображень а також створення інтерактивної віртуальної моделі на основі 3Д, з можливістю підключення VR обладнання.

Ключові слова: 3Д сканування; фотограметрія; хмара точок; архітектурні об'єкти; фантомні моделі.

**Постановка проблеми.** 24 лютого 2022 року рф почала вторгнення в Україну. Під час бойових дій зазнали руйнації об'єкти культурної спадщини. Серед втрат можна зазначити вагомі руйнування унікальних пам'яток архітектури та історії. Для подальшого вітворення втрачених архітекруних

об'єктів у майбутньому необхідно створювати базу даних фантомних моделей фасадів та інтер`єів пам`яток архітектури та історії, об`єктів культурної спадщини. Зокрема превентивно зафіксувати фізичне тіло архітектурних об`єктів сучасними методами 3Д сканування.

**Аналіз останніх досліджень і публікацій.** 3D сканування отримало широке застосування в численних проєктах реставрації та збереження об`єктів культурної спадщини, особливо на стадіях архітектурних обмірів. Серед найбільш визначних опрацьованих цим методом пам'яток Всесвітньої спадщини ЮНЕСКО можна навести приклад собору Св. Софії в Стамбулі. Сканування проводили дослідники: Fabian Stroth - Університет Альберта Людвіга у Фрайбурзі, кафедра Візантійської археології та Hasan Fırat Diker професор Університету Фатіха Султана Мехмета, факультет архітектури та дизайну. Окрім 3D сканування було використано короткохвильові радари, і відкрито та досліджено нові підземні структури та коридори.[\[6,](https://www.academia.edu/47158579/3D_scanning_data_use_for_modular_building_renovation_based_on_BIM_model) [7\]](https://doi.org/10.3390/heritage3010004)

Найбільш яскравим прикладом практичного використання технології Scanto-BIM та Points Cloud став випадок із всесвітньо відомою пам'яткою архітектури собором Нотр Дам в Парижі. Де після пожежі та руйнувань, було прийнято рішення про реконструкцію первинного вигляду, і зараз в ході реставрації джерелом для розроблення технічної документації слугує відсканована у 2015 році істориком та архітектором Андрю Таллоном 3D модель собору, за допомогою обладнання від компанії Trimble MEP [\[8\]](https://construction.trimble.com/fr/resources/articles/bim-%C3%A0-la-rescousse-la-restauration-et-la-reconstruction-de-notre-dame).

Тим самим обладнанням в 2005 році була відсканована пам'ятка ЮНЕСКО музей-заповідник «Софія Київська» (ДП «Київгеоінформатика»). Для лазерного сканування використовувався панорамний 3D сканер Callidus CS3200, а для координування точок опори сканера - безвідбивачевий електронний тахеометр Trimble 3305DR. Зовнішнє сканування було виконано з трьох точок стояння інструменту під кутом 120°, а в середині - на кожному поверсі, з кроком 0,5° × 0,5° для детальної зйомки всіх подробиць об'єкта.

**Метою публікації** є поширення інформації щодо впровадження засобів та методів 3д сканування для фіксації архітектурних об'єктів в умовах військової агресії проти України.

**Основна частина.** BIM-сканування - метод візуального дистанційного дослідження поверхонь об'єктів за допомогою спеціального обладнання. Обладнання використовує лазерні промені для фіксації кожної окремої точки об'єкту, що знаходиться навколо чи біля даного устаткування. Кожній цятці автоматично задається значення відстані від лазерного випромінювача до поверхні, місцезнаходження за координатами та відповідний відтінок кольору, що відповідає оригінальному відтінку на поверхні сканованого об'єкту. Кількість таких точок варіюється в залежності від технічних можливостей

обладнання та розмірів досліджуваного об'єкту, в середньому значення складає 4 млн точок за 1 секунду, з точністю до 1 мм. Для детальнішого відтворення майбутньої 3д моделі на основі даних від BIM-сканування рекомендується проводити сканування із декількох місць та ракурсів.[\[2\]](https://doi.org/10.1088/1757-899X/907/1/012021)

Технології BIM-сканування почали використовувати в архітектурній практиці на початку 1990 років. Перш за все, метод дозволяє отримувати за короткий термін пропорційну поверхневу модель певної споруди, на противагу традиційним архітектурним обмірам. Можливість зберегти її на портативних носіях і доступ до неї у будь-який час.

Особливу роль BIM-сканування виконує в процесах реставрації і дотичних видах робіт, коли необхідно в превентивних цілях дослідити і зафіксувати історичну будівлю, пізніше - створити BIM модель, дослідити конструкції та енергоефективність після реставрації. Створення декількох BIM варіантів реконструкції чи фіксації, консервації чи ревіталізації певного об'єкту дозволяє вибрати оптимальний варіант і в подальшому прискорити процес створення технічної документації. Проте, технічний процес не досягнув такого рівня розвитку, коли штучний інтелект міг би автоматично дистанційно визначати тип тої чи іншої конструкції, визначати стиль та період будівництва заданої споруди, і головне: навряд чи буде спроможний визначати її художню, технологічну чи історичну цінність просто відсканувавши її. До недоліків (ймовірно, тимчасових) можна віднести тільки поверхневе сканування, без визначення можливих внутрішніх дефектів, складу матеріалів будівництва, типів конструкцій тощо.

Приклад виконання 3Д сканування. Для 3Д опрацювання об'єкту використовується наступне обладнання: наземний лазерний 3D сканер від *Leica Geosystems*, варіант компактного дизайну, що виконує сканування зі швидкістю до 2 млн. точок за секунду (вдвічі швидше аналогів) з вбудованою інерційною системою VIS (Visual Inertial System), GNSS-датчиками, компасом і висотоміром, що фіксують переміщення станції сканування та виконують автоматичну прив'язку до опорних точок, тим самим суттєво спрощують обробку польових результатів в офісі - *LІDAR 3D* **Scanner** *Leica RTC360*, та портативний, ультракомпактний, високошвидкісний лазерний 3D сканер, розроблений швейцарською компанією Leica Geosystems у співпраці з Autodesk – визнаним лідером у галузі розробки систем автоматизованого проєктування - *Leica BLK360.*

Перевагами використання саме обладнання від *Leica Geosystems* є час виконання обстеження: швидка обробка даних в програмах, точність розміщення кожного елементу та його RGB (red, green, blue) характеристики споруди та паралельна генерація зображення 360°, рис. 1.

До недоліків методу слід віднести те, що обладнання доволі вартісне, а також повинно мати горизонтальну основу для монтажу: рівень землі, підлоги, а також відсутність змоги повітряного сканування на даний час.

Об'єктом сканування обраний корпус № 3 - лабораторія технічного університету Любека. Загалом для екстер'єру споруди було проведено декілька сканувань в середньому кожне сканування містило 11 опорних точок. Нажаль, споруда не була досліджена в повному обсязі, оскільки в поле сканування не потрапив дах споруди через висоту його розміщення. Паралельно створено панорамне зображення оточення разом із спорудою.

Після детального обстеження екстер'єру, розпочалося сканування інтер'єру споруди. В даному випадку кількість точок сканування довелося збільшити, оскільки кожна кімната повинна бути просканована принаймні з 5 опорних точок. Велика кількість обладнання в приміщенні також вимагає проводити сканування з багатьох точок, для підвищення точності вимірювань. В середньому витрата по часу на одну опорну точку складає до 10 хв.

Наступний етап - обробка даних в спеціалізованих програмах, рис. 2. В даному випадку, розробник надає ліцензію на власні програми Cyclone Field 360, Cyclone Register 360, Cyclone 3DR. Кожна програма має свій функціонал, 3DR використовує алгоритми штучного інтелекту, наприклад, для виявлення лінії електромереж, дороги або меж пішохідних доріжок тощо. Дані виводяться в різних форматах наприклад Хмара Точок в .ifc, e57, rtc, xyz.

Обробка даних і подальше їх виведення займає найбільше часу. Після сканування ми імпортували дані в CAD/ BIM програми такі як Sketchup, Revit, Archicad. На основі Хмари Точок нами змодельовано просту 3Д модель (Sketchup), рис. 5, та BIM модель у Revit, рис. 6.

Дані моделі стали основою для наступного етапу - створення рендеринга з елементами 3Д прогулянки навколо та в самій споруді. Деякі нестандартні деталі конструкції чи обладнання доводилося моделювати власноруч. Тому на історичних пам'ятках такі сканування необхідно проводити ретельно для кожного елементу декору із унікальною не стандартизованою формою окремим файлом, після чого об'єднувати ці файли у загальний.

На основі результатів попередніх етапів розпочате створення інтерактивної моделі об'єкту дослідження. Інтерактивна модель має на меті інтегрувати функції відеоігор та безпосередньо основної функції споруди. Наприклад, перенести існуючу реальну галерею чи музей у метасвіт (Metaverse) з можливістю взаємодіяти з предметами, проводити ті чи інші експерименти на віртуальних приладах і т.і. за допомогою VR технологій.

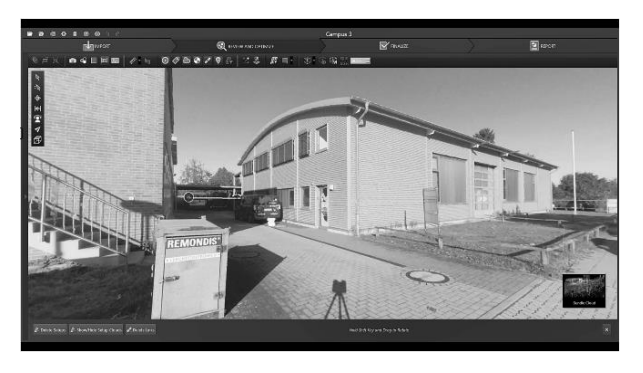

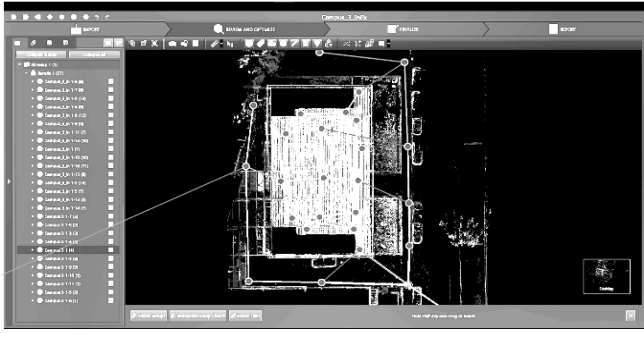

Рис. 1. Панорамне зображення середовища об'єкту з точки зйомки/ сканування , Cyclone Register 360

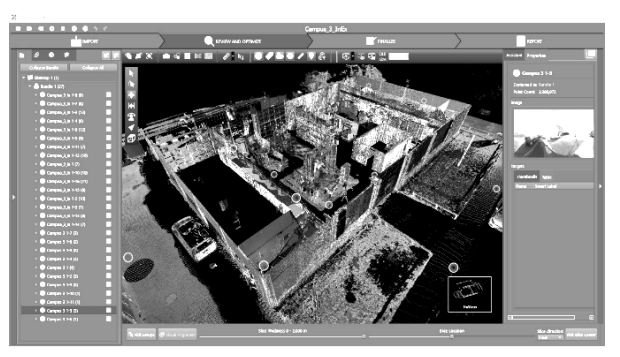

Рис. 3. Об'єднані дані та точок 3Д сканування, Cyclone Register 360

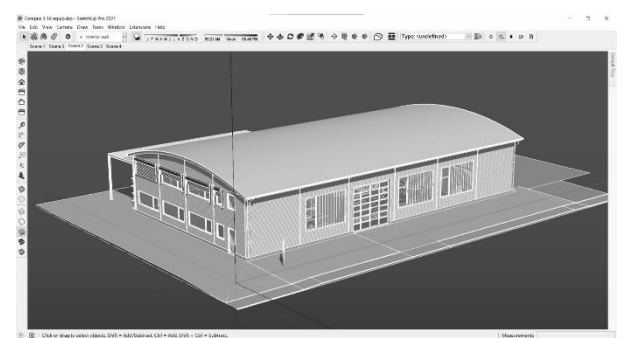

Рис. 5. Розроблена 3Д модель на основі Хмари Точок в Trimble Sketchup.

Рис. 2. Знімок екрану, обробка даних після 3Д сканування в Cyclone Register 360

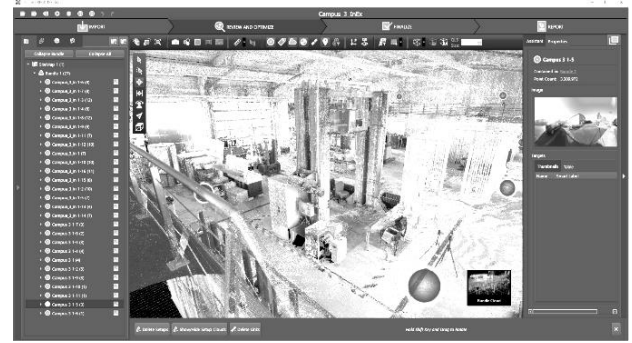

Рис. 4. Знімок екрану, обробка даних після 3Д сканування в Cyclone Register 360, відображено в RGB режимі.

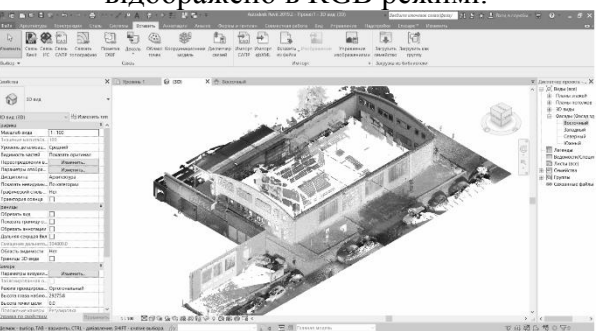

Рис. 6. Розроблена 3Д модель на основі Хмари Точок в Autodesk REVIT.

**Висновки.** Впровадження методів 3Д сканування – перспективний напрям цифровізації архітектурних об`єктів. Він надає можливості створити превентивну базу даних фантомних моделей об`єктів для їх вітворення після завершення бойових дій та перспективний напрям розвитку нових технологій для виконання ремонтно-реставраційних робіт.

## Список джерел

1. Leshchenko N., Tovbych V. Revived degraded monuments of fortification architecture - potential for the historical small towns development *Budownictwo i Architektura Politechnika Lubelska.Vol 19 No 1* (2020):P.47-54 ISSN: 1899-0665 (Print) ISSN: 2544-3275 (Online) DOI:<https://doi.org/10.35784/bud-arch.906>

2. Kysil Olga, Mikhalchenko Sergii, Tovbych Valery. Conceptual modeling to control the quality parameters of the BIM model. *Innovative Technology in Architecture and Design (ITAD 2020) IOP Conf. Series: Materials Science and Engineering 907* (2020) 012021 IOP Publishing DOI [https://doi.org/10.1088/1757-](https://doi.org/10.1088/1757-899X/907/1/012021) [899X/907/1/012021](https://doi.org/10.1088/1757-899X/907/1/012021)

3. Михальченко С., Товбич В. Репозитарій історико-архітектурних пам'яток України *Методологія збереження і регенерації історичного міського середовища. Колективна монографія*. Львів-Київ. Растр-7. 2022 р. с. 341-352

4. Ivashko Yulia, Tovbych Valerii, Hlushchenko Artem, Belinskyi Sergii, Kobylarczyk Justyna. Preparing for the post-war reconstruction of historical monuments in Ukraine: Considerations in regard of the ongoing Polish post-WWII experience and international law on the protection and conservation of historical monuments. *M Uzeológiaa kultúrne dedičstvo VEDECKÝ RECENZOVANÝ ČASOPISISSN* 1339-2204e-ISSN 2453-9759 DOI: <https://doi.org/10.46284/mkd.2023.11.1.0> 2023 p. 54-72 Scopus.

5. Ivashko Y., Mykhailovskyi D., Tovbych V., Kobylarczyk J., Kuśnierz-Krupa D., Dmytrenko A., Kharaborska Y., Sandu A.V. Problems of Plants Revitalization in the East of Ukraine After the War. *International Journal of Conservation Science. Volume 14, Issue 2,* June 2023, DOI: <https://doi.org/10.36868/IJCS.2023.02.12> pp. 551-562. Scopus.

6. Borodinecs A., Zemitis J., Dobelis M., Kalinka M. 3D scanning data use for modular building renovation based on BIM model *MATEC Web of Conferences 251,* 2018, URL:

https://www.academia.edu/47158579/3D\_scanning\_data\_use\_for\_modular\_building [renovation\\_based\\_on\\_BIM\\_model](https://www.academia.edu/47158579/3D_scanning_data_use_for_modular_building_renovation_based_on_BIM_model)

7. Rocha G., Mateus L. A Scan-to-BIM Methodology Applied to Heritage Buildings. Heritage 2020 MPDI DOI:<https://doi.org/10.3390/heritage3010004>

8. Kaeppeli L. BIM à la rescousse - La restauration et la reconstruction de Notre-Dame URL[:https://construction.trimble.com/fr/resources/articles/bim-à-la-rescousse](https://construction.trimble.com/fr/resources/articles/bim-%C3%A0-la-rescousse-la-restauration-et-la-reconstruction-de-notre-dame)[la-restauration-et-la-reconstruction-de-notre-dame](https://construction.trimble.com/fr/resources/articles/bim-%C3%A0-la-rescousse-la-restauration-et-la-reconstruction-de-notre-dame)

9. Гончаренко Т.А. Застосування BIM-технології для створення цифрової моделі території під забудову. Управління розвитком складних систем. – 2018.  $-$  № 33. – С. 131 – 138; DOI[:https://doi.org/10.20998/2411-0558.2018.24.13](https://doi.org/10.20998/2411-0558.2018.24.13)

10. Гончаренко Т.А. Аналіз та постановка задачі моделювання поверхні території під забудову / Т.А. Гончаренко, І.А. Пороховніченко // Управління розвитком складних систем. – 2017. – № 31.– С. 138 – 144 DOI: <https://doi.org/10.20998/2411-0558.2018.24.13>

11. Бойко О.Л., Ляшенко Д.О., Горб О.І. Розробка концептуальної моделі збору геопросторових даних регіональних аеропортів методами лазерного сканування для створення ГІС Містобудування та територіальне планування, 2019. (71), 60–71. [DOI:https://doi.org/10.32347/2076-815x.2019.71.60-71](https://doi.org/10.32347/2076-815x.2019.71.60-71)

12. Семикіна О., Кузьміна Г. Проблеми формування інформаційних систем в міському середовищі. *Сучасні проблеми Архітектури та Містобудування*, К.: КНУБА 2023. Вип. 65, С. 260 – 270. DOI[:https://doi.org/10.32347/2077-](https://doi.org/10.32347/2077-3455.2023.65.260-270) [3455.2023.65.260-270](https://doi.org/10.32347/2077-3455.2023.65.260-270)

13. Семикіна О.В. Значення інформаційних систем в формуванні архітектурно-планувальних рішень сучасних громадських будівель. *Сучасні проблеми архітектури та містобудування.* К.: КНУБА 2010. Вип. 25. С. 345- 350.

14. Семикіна О.В. Значення інформаційних технологій у формуванні сучасних транспортних споруд. Проблеми розвитку міського середовища. К.: НАУ, 2010. Вип. 4. С. 128-132.

15. Офіційні курси з освоєння та використання програми REVIT learn courses Advanced 3D Modeling for Architectural Design URL: [https://www.autodesk.com/certification/learn/course/revit-advanced-3d-modeling](https://www.autodesk.com/certification/learn/course/revit-advanced-3d-modeling-architecture-professional)[architecture-professional](https://www.autodesk.com/certification/learn/course/revit-advanced-3d-modeling-architecture-professional)

#### References

1. Leshchenko, N., Tovbych, V. (2020). Revived degraded monuments of fortification architecture - potential for the historical small towns development. *Budownictwo i Architektura Politechnika Lubelska.Vol 19 No 1*: P. 47-54 ISSN: 1899-0665 (Print) ISSN: 2544-3275 (Online) DOI: [https://doi.org/10.35784/bud](https://doi.org/10.35784/bud-arch.906)[arch.906](https://doi.org/10.35784/bud-arch.906) (in English)

2. Kysil, Olga, Mikhalchenko, Sergii, Tovbych, Valery. (2020) Conceptual modeling to control the quality parameters of the BIM model *Innovative Technology in Architecture and Design (ITAD 2020) IOP Conf. Series: Materials Science and Engineering 907* 012021 IOP Publishing DOI [https://doi.org/10.1088/1757-](https://doi.org/10.1088/1757-899X/907/1/012021) [899X/907/1/012021\(](https://doi.org/10.1088/1757-899X/907/1/012021)in English)

3. Mykhalchenko, Sergii, Tovbych, Valery. (2022) Repozytariy istorykoarkhitekturnykh pam"yatok Ukrayiny [Repository of historical and architectural monuments of Ukraine] *Metodolohiya zberezhennya i reheneratsiyi istorychnoho* 

*misʹkoho seredovyshcha. Kolektyvna monohrafiya*. Lviv-Kyiv. Rastr-7.. p. 341-352 (in Ukrainian)

4. Ivashko, Yulia, Tovbych, Valerii, Hlushchenko, Artem, Belinskyi, Sergii, Kobylarczyk, Justyna. (2023) Preparing for the post-war reconstruction of historical monuments in Ukraine: Considerations in regard of the ongoing Polish post-WWII experience and international law on the protection and conservation of historical monuments *M Uzeológiaa kultúrne dedičstvo VEDECKÝ RECENZOVANÝ ČASOPISISSN* 1339-2204e-ISSN 2453-9759 DOI: <https://doi.org/10.46284/mkd.2023.11.1.0> p. 54-72. Scopus (in English)

5. Ivashko, Y., Mykhailovskyi, D., Tovbych, V., Kobylarczyk, J., Kuśnierz-Krupa, D., Dmytrenko, A., Kharaborska, Y., Sandu, A.V. (2023). Problems of Plants Revitalization in the East of Ukraine After the War *International Journal of Conservation Science.Volume 14, Issue 2,* June, DOI: <https://doi.org/10.36868/IJCS.2023.02.12> pp. 551-562 Scopus (in English)

6. Borodinecs, A., Zemitis, J., Dobelis, M., Kalinka, M. (2018) 3D scanning data use for modular building renovation based on BIM model *MATEC Web of Conferences 251,* URL: https://www.academia.edu/47158579/3D scanning data use for modular building [renovation\\_based\\_on\\_BIM\\_model](https://www.academia.edu/47158579/3D_scanning_data_use_for_modular_building_renovation_based_on_BIM_model) (in English)

7. Rocha, G., Mateus, L. (2020) A Scan-to-BIM Methodology Applied to Heritage Buildings. Heritage MPDI DOI:<https://doi.org/10.3390/heritage3010004> (in English)

8. Kaeppeli, L. (2019) BIM à la rescousse - La restauration et la reconstruction de Notre-Dame. URL: [https://construction.trimble.com/fr/resources/articles/bim-à-la](https://construction.trimble.com/fr/resources/articles/bim-)[rescousse-la-restauration-et-la-reconstruction-de-notre-dame](https://construction.trimble.com/fr/resources/articles/bim-) (in French)

9. Honcharenko, T. (2018). Zastosuvannya BIM-tekhnolohiyi dlya stvorennya tsyfrovoyi modeli terytoriyi pid zabudovu. Upravlinnya rozvytkom skladnykh system [Application of BIM technology to create a digital model of the territory for development. Management of the development of complex systems] №33 p. 131-138. DOI:<https://doi.org/10.20998/2411-0558.2018.24.13> (in Ukrainian)

10. Honcharenko, T. (2017) Analiz ta postanovka zadachi modelyuvannya poverkhni terytoriyi pid zabudovu [Analysis and formulation of the task of modeling the surface of the territory under development] №31 p. 138-144. DOI: [https://doi.org/10.20998/2411-0558.2018.24.13 \(](https://doi.org/10.20998/2411-0558.2018.24.13)in Ukrainian)

11. Boiko, O., Lyashenko, D., & Gorb, A. (2019). Rozrobka kontseptualʹnoyi modeli zboru heoprostorovykh danykh rehionalʹnykh aeroportiv metodamy lazernoho skanuvannya dlya stvorennya HIS Mistobuduvannya ta terytorialʹne planuvannya [Conceptual model for geopacial data collection using laser scanning methods for gis creation.] *Mistobuduvannya ta terytorialʹne planuvannya*, (71), 60–71. DOI: <https://doi.org/10.32347/2076-815x.2019.71.60-71> (in Ukrainian)

12. Semykina, O., & Kuzmina, H. (2023) Znachennya informatsiynykh system v formuvanni arkhitekturno-planuvalʹnykh rishenʹ suchasnykh hromadsʹkykh budivelʹ. [Problems of forming information systems in the urban environment.] *Suchasni problemy arkhitektury ta mistobuduvannya* (65), 260–270. DOI: [https://doi.org/10.32347/2077-3455.2023.65.260-270\(](https://doi.org/10.32347/2077-3455.2023.65.260-270)in Ukrainian)

13. Semykina, O. (2010) Znachennya informatsiynykh system v formuvanni arkhitekturno-planuvalʹnykh rishenʹ suchasnykh hromadsʹkykh budivelʹ [The value of information systems in the formation of architectural and planning decisions of modern public buildings] *Suchasni problemy arkhitektury ta mistobuduvannya*. № 25 p. 345-350 (in Ukrainian)

14. Semykina, O.( 2010) Znachennya informatsiynykh tekhnolohiy u formuvanni suchasnykh transportnykh sporud [The value of information technologies in the formation of modern transport facilities] *Problemy rozvytku misʹkoho seredovyshcha NAU* № 4 p. 128-132 (in Ukrainian)

15. REVIT learn courses . Advanced 3D Modeling for Architectural Design URL: [https://www.autodesk.com/certification/learn/course/revit-advanced-3d-modeling](https://www.autodesk.com/certification/learn/course/revit-advanced-3d-modeling-architecture-professional)[architecture-professional](https://www.autodesk.com/certification/learn/course/revit-advanced-3d-modeling-architecture-professional) (in English)

### Annotation

**Valerij Tovbych**, Doctor of Sciences of Architecture, professor, Head of the Department of Information technologies in architecture, Kyiv National University of Construction and Architecture.

**Yevhenii Popovych**, master of architecture, assistant of department of architecture and preservation of UNESCO World Heritage sites, Yurii Fedkovych Chernivtsi national University

# **Tools and methods of 3d scanning for creating phantom models of architectural objects**

The article describes the latest innovative 3D technologies in the architectural activity of fixing and preserving architectural objects. The basic principles and methods of obtaining physical data about a certain object using 3D scanning, photogrammetry, thermal imaging and other means are given. Processing, analysis and integration in BIM and GIS systems. Method of using data from Point Cloud, BIM & GIS systems during architectural design.

This article also provides an example of the use of equipment from the developer Leica, namely the ground laser scanning devices Leica RTC 360 and BLK 360. The process of obtaining data of an existing building, data processing in specialized software tools, outputting data for further use in BIM/CAD programs is described. , creating a 3D model in BIM/CAD programs (Revit/Sketchup), creating photorealistic images, as well as creating an interactive virtual model based on 3D, with the possibility of connecting VR equipment.

BIM scanning plays a special role in restoration processes and related types of work, when it is necessary to investigate and record a historical building for preventive purposes, later - to create a BIM model, to investigate structures and energy efficiency after restoration. The creation of several BIM options for reconstruction or fixation, conservation or revitalization of a certain object allows you to choose the best option and subsequently speed up the process of creating technical documentation.

Implementation of 3D scanning methods is a promising direction of digitalization of architectural objects. It provides opportunities to create a preventive database of phantom models of objects for their reproduction after the end of hostilities and a promising direction for the development of new technologies for performing repair and restoration works.

Keywords: 3D scanning; photogrammetry; point cloud; architectural.